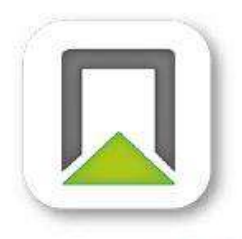

## **APPLI PORTAPHONE** TÉLÉCHARGEMENT

Pour recevoir vos appel en vidéo vous devez installer l'application Portaphone sur votre smartphone

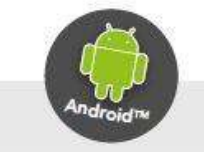

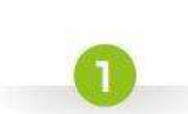

Google Play

Recherchez l'appli Portaphone en tappant son nom dans le champ de recherche de Google Play ou de l'App Store.

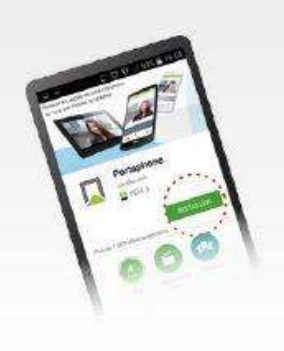

Cliquez ensuite sur «INSTALLER» ou «OBTENIR»

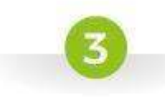

Lancer l'application et laissez vous guider pour la configurer

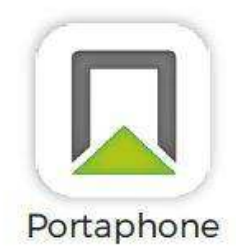

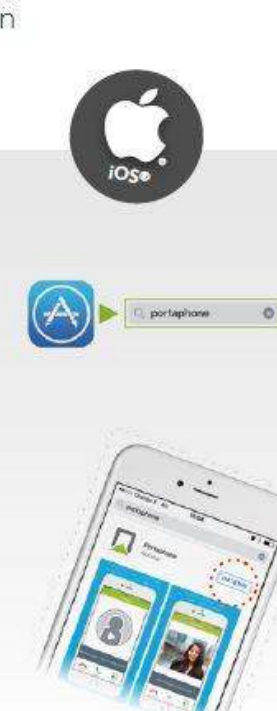

**ATTENTION !!! Certains téléphones mobiles, nécessites un paramétrage supplémentaire, après avoir**  télécharger l'appli.

## Voici la démarche pour paramétrer l'application PORTAPHONE.

Allez dans **Paramètres** de votre téléphone mobile Puis dans **Applications** Puis dans **Portaphone** Puis dans **Notifications**

Ensuite activez les éléments suivants :

- **Autorisation de notifier**
- **Afficher dans la ďarre d'état**
- **Afficher sur l'écran de verrouillage**
- **Affichage des priorités**
- **Sonnerie**
- **Vibreur**